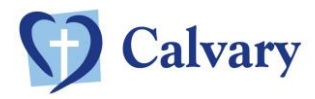

## 28/07/2021

## Completing your registration on Calvary Supplier Central

- **Step 1:** Log in to Calvary Supplier Central Look for a **WELCOME email** fro[m do.not.reply@decisionmax.com.au,](mailto:do.not.reply@decisionmax.com.au) which includes your username (your email address) and password.
- **Step 2:** Verify company information and contact details and make any necessary updates.
- **Step 3:** Fill out the products or services you are contracted to supply and/or wish to offer.
- **Step 4:** Add the occupation skills you will offer.
- **Step 5:** Add contact details for key business representatives.
- **Step 6:** Upload your business insurance certificates and immunisation history statements for your employees/subcontractors.

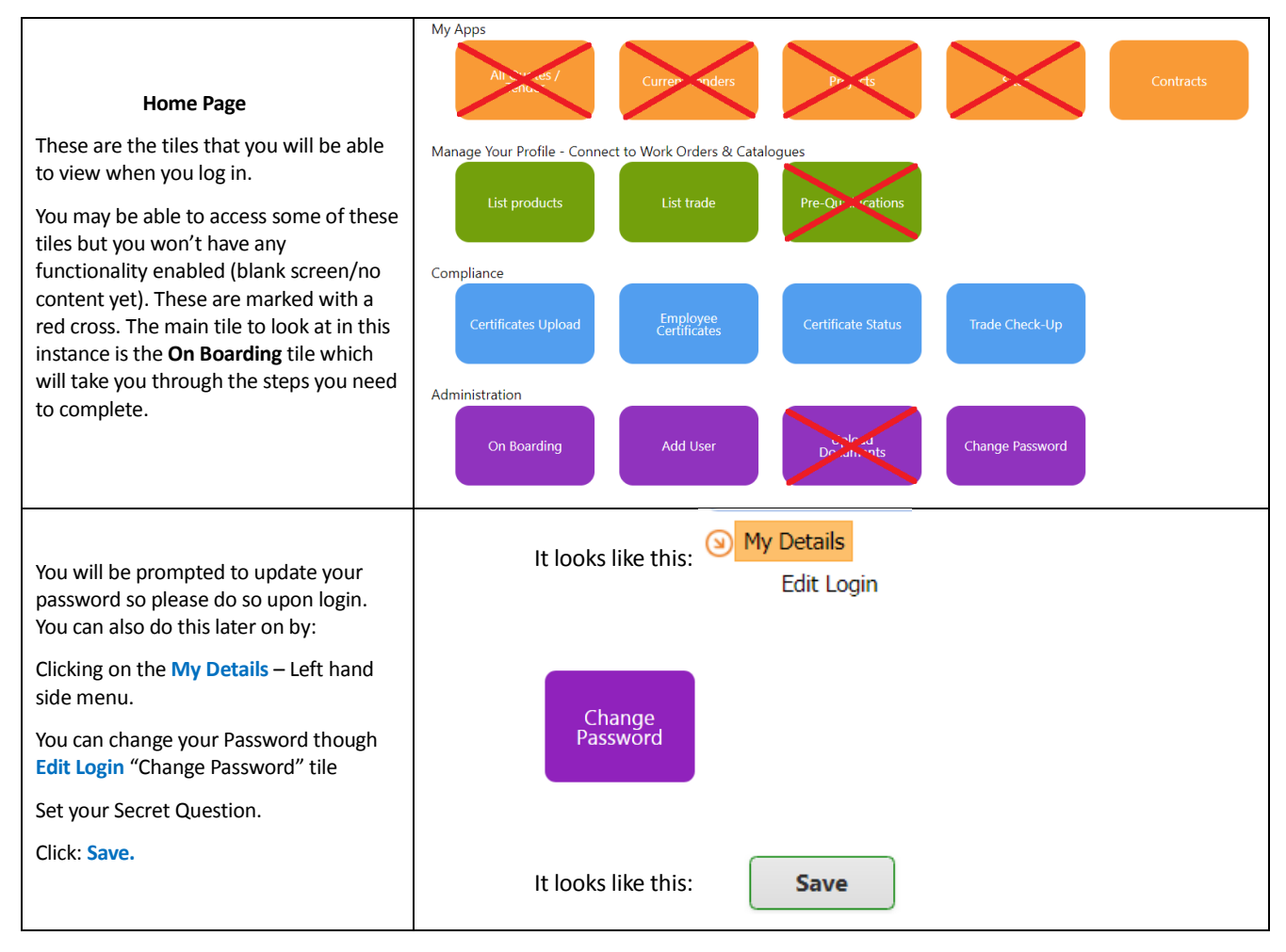

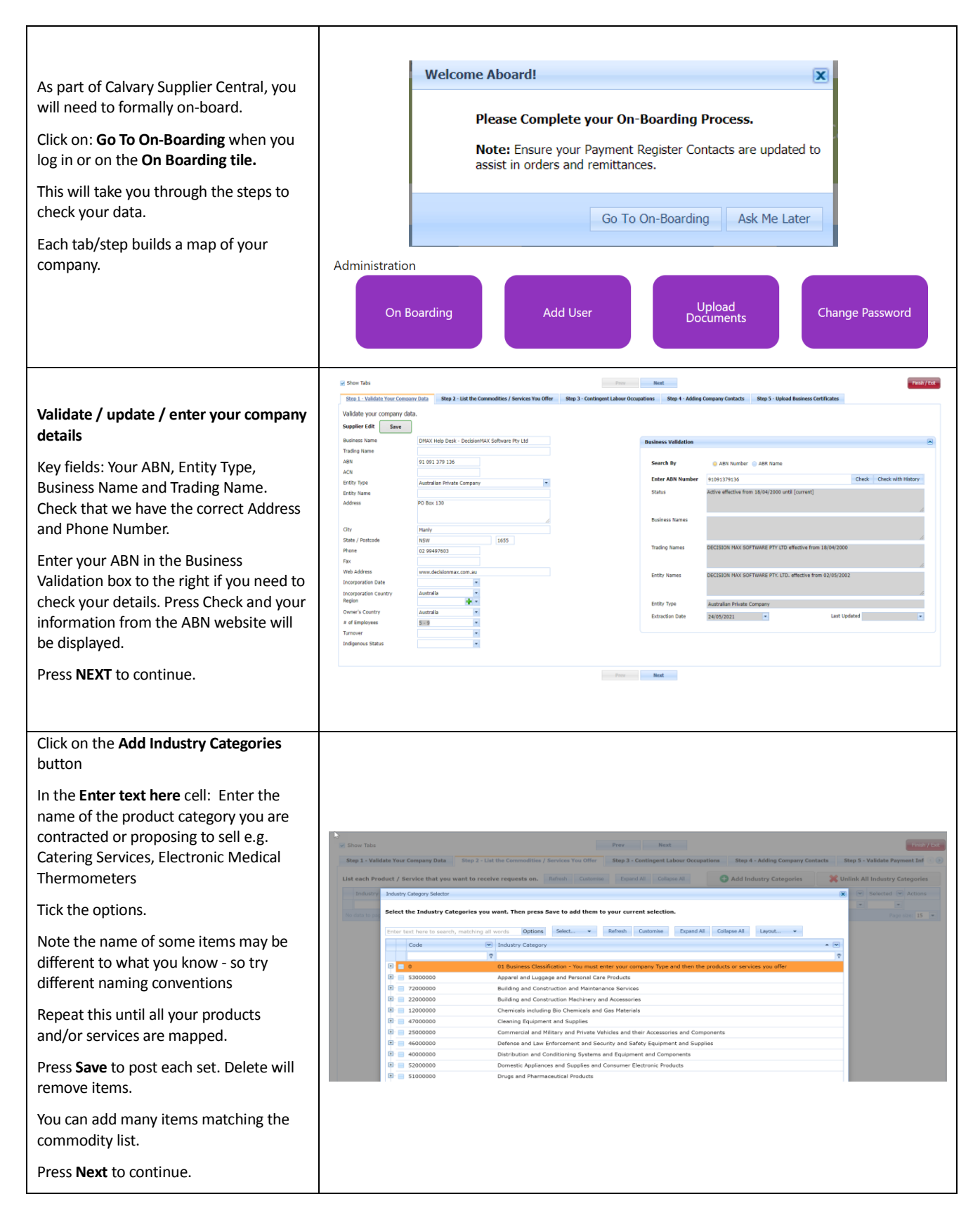

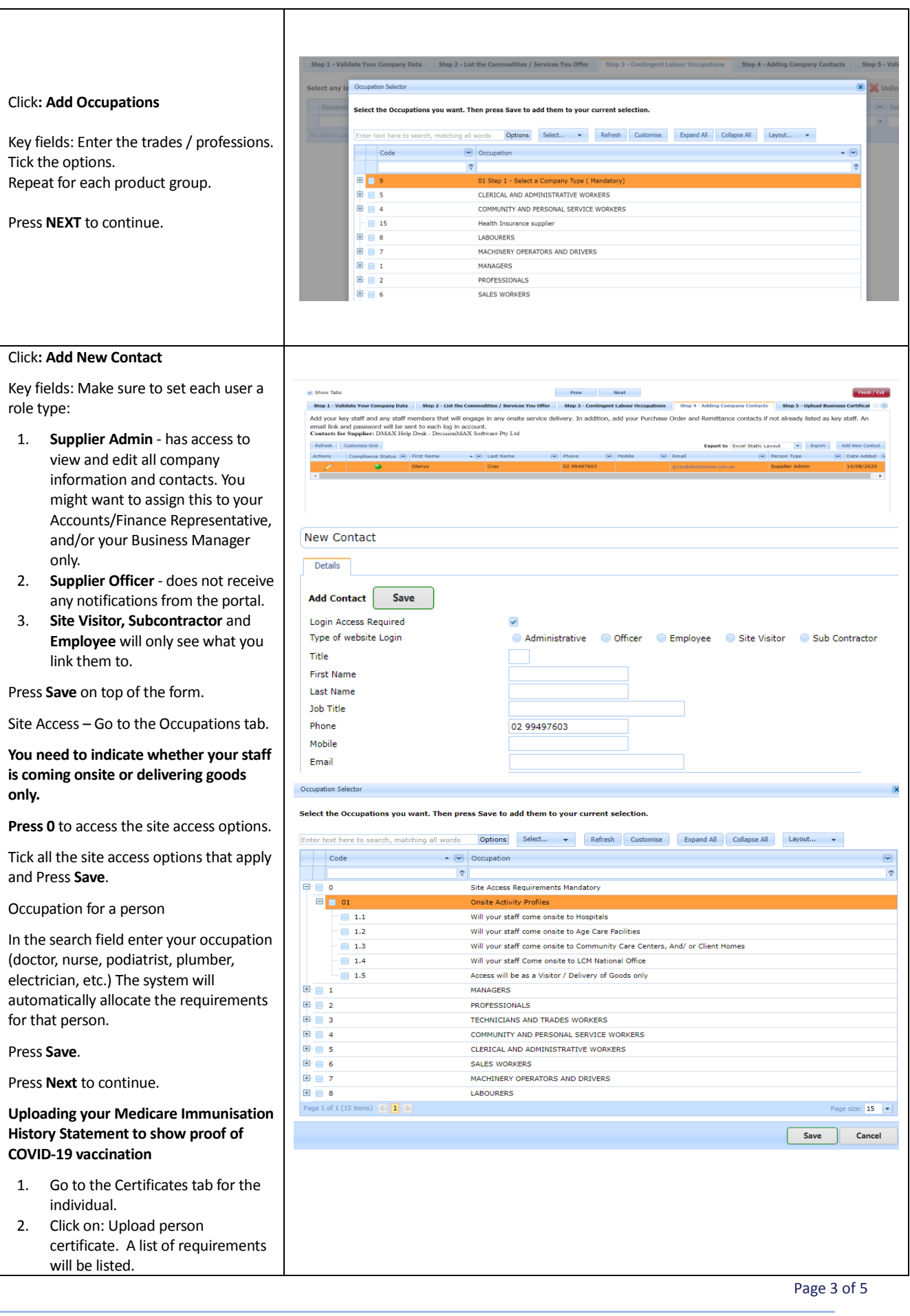

![](_page_3_Picture_217.jpeg)

## *Who should I contact with questions or concerns?*

## **For technical support on how to use the site please contact:**

DecisionMAX Software Pty Ltd - Phone: (02) 9949 7603 or email: [inquiry@decisionmax.com.au](mailto:inquiry@decisionmax.com.au) Subject Line: Calvary Supplier Central: Lost login (etc.)

**For other queries or concerns, please send an email to the National Procurement team and we will contact you:**  [nationalprocurement@calvarycare.org.au](mailto:nationalprocurement@calvarycare.org.au)